# **NEWSLETTER**

**March 2012**

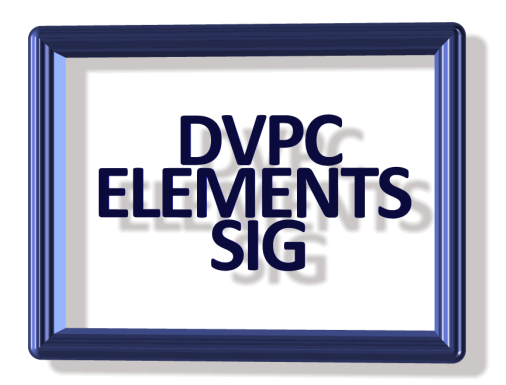

### **PhotoFilm Strip**

What good are photos if you don't show them off? There are a number of ways to share your photos online. Or you can create a well-crafted slide show.

Putting together a slide show can be difficult. You need the right tools and, even then, they can be complicated to use. This program isn't very fancy, but it solves the problem.

PhotoFilm Strip lets you make video slide shows in no time. First, load your photos in the order you want. A panning effect is applied to each photo. You can designate the start and end point for each photo.

You then add audio and subtitles. Once you're done, just render the video. Choose from multiple quality settings up to a maximum of 1080p. Note that higher settings will take longer to render.

It's free, go to **<http://www.photofilmstrip.org/4-1-Download.html>**

### **EcoFont**

It doesn't take a genius to figure out printer ink costs more than the printer. Case in point my Epson Artisan 730 takes 5 color cartridges and 1 black, cost for a set, \$115. Printer cost me \$99 about a month ago! Now a company has come out with "Ecofont" which is a font with tiny holes embedded which are not really visible but the company claims up to 25% savings in ink cost. I don't know if I would use it for professional letters but for everyday notes, memos etc. it is worth trying. Go to [www.ecofont.com](http://www.ecofont.com/en/products/green/font/download-the-ink-saving-font.html) to download a free sample of the font, additional fonts can be purchased. If you doubt the legibility of the font this paragraph uses the free font (Ecofont Vera Sans) throughout!

### **Windows Control Panel**

I know this has nothing to do with Photoshop Elements but it is something I stumbled across recently I had to share with all of you.

I personally found it annoying when Microsoft, with the introduction of Windows Vista, decided to revamp Control Panel. Even after years of using this particular feature, it still has me stumbling about looking for the options I need to make some simple adjustments. Therefore, I have a tip which will provide the user with some 250+ options, all located in one simple-to-open folder. Here is how to set up what I fondly call 'Deluxe Control Panel<sup>'</sup>

Right click on your Desktop and select **New Folder.**

Name the folder with a name of your choosing like *Deluxe Control Panel*, or something else you like.

After the name, put in a period and then the following string: {ED7BA470-8E54-465E-825C-99712043E01C}

Your entry for the name should look like this: Deluxe Control Panel.{ED7BA470-8E54- 465E-825C-99712043E01C}

Once you press the **Enter** key, you're all set to go. Click on the folder and you will have some 250+ options right at your fingertips, which means no more hunting around looking for an option that is hidden or buried several layers down.

Try it, I am sure you will find it so much easier than the conventional way!

### **Camera Simulator**

Walt Parsons sent me a link to a PC Magazine article about an online site that allows you to play with an online simulator to learn camera settings.

[Camerasim](http://camerasim.com/camera-simulator/) as the site is known has the aim of demystifying the SLR camera and has easy to understand explanations of the camera together with examples for you to experiment on with various settings.

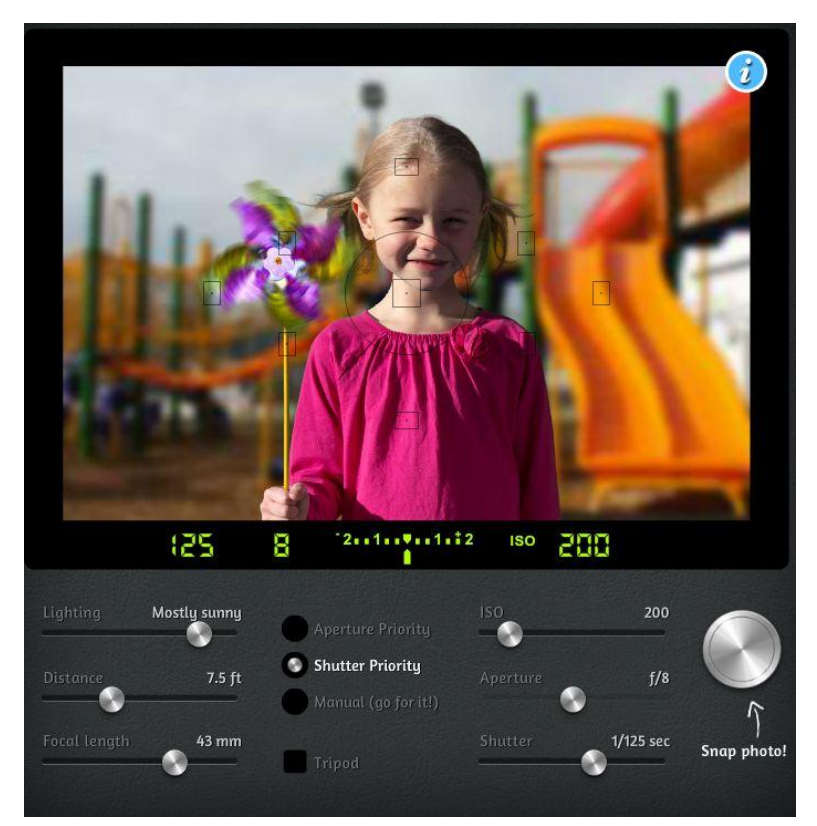

The idea is pretty simple, you go to the website and play with aperture, speed, focal length etc. on their image (at left) and then "take the photograph" and see the end result.

The creator of the site, Jon Arnold, is a well-known designer of user interfaces (think apps for the iPhone) who shares his experiences with photography on his web site. It makes very interesting reading and is well worth checking out.

Thanks Walt and if any of you

has any other discoveries please send them in for inclusion in the newsletter.

### **Duplicate Files**

I am sure we all have lots of duplicates amongst our documents and photographs and having a job identifying them. Well here is a free application, **"CloneSpy"** that comes highly recommended (rated "superior" by CNET) which purports to solve the problem. Give it a try and get the download on CNET. If you like (or dislike) the program write a report and I'll publish it in the next newsletter.

## **Adobe TV**

I have mentioned this excellent source of tutorials and information before and for those of you who attended the February SIG meeting saw some of the new videos.

Adobe have done a very good job of assembling a group of experts from sources such as "Lynda,com" and "video2 brain" to make videos on a broad range of topics which vary in length from a minute or so up to ten minutes. As the "Help" portion of most of the Adobe software sucks this is a good place to find answers to many of your questions. Remember this web ite covers all the Adobe products not just Elements. To access the site go to:<http://tv.adobe.com/>and navigate to the product you are interested in exploring.

### **Photoshop Express Editor**

This is a free online image editor that is suitable for all levels of users to produce impressive results. As you'd expect from Adobe, Photoshop Express Editor is a very well presented online image editor with a good range of features.

- •Clear and well-presented user interface
- •No registration required to edit photos
- •Many tools offer selectable thumbnails with different strengths of effects applied
- •Simple Red Eye tool
- •White Balance adjustment with presets for common light sources
- •Turn effects off to remove earlier adjustments without affecting later edits
- •Touchup tool presents a clone stamp tool in a very user friendly way
- •Decorate photos with text and a range of stock graphics
- •Easy to toggle in and out of full screen mode

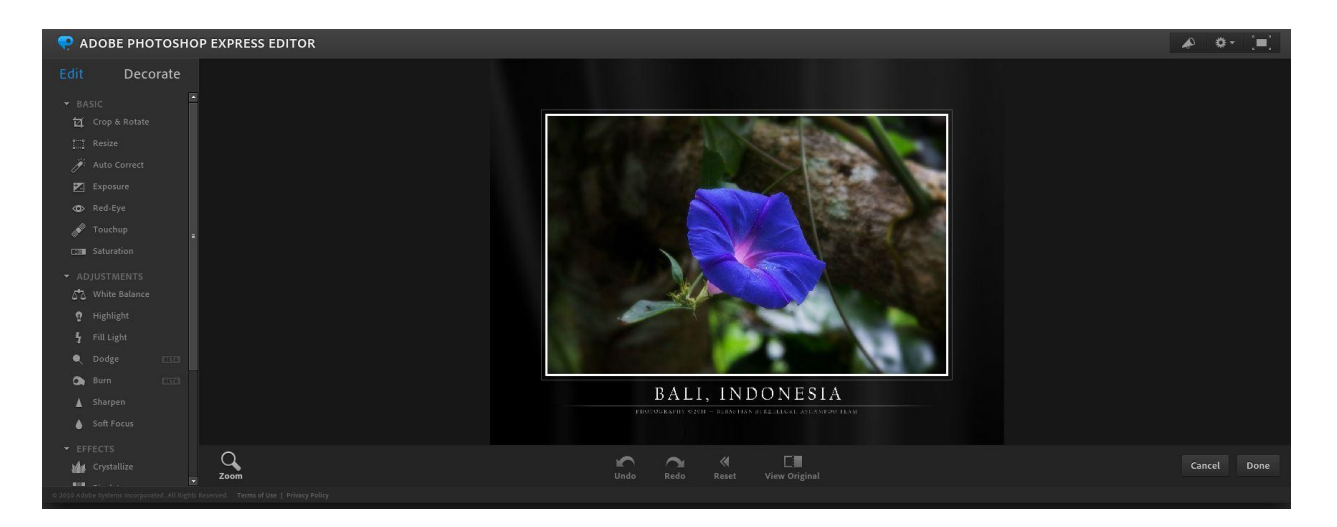

You may well ask why Use Photoshop Express Editor. The word express in Photoshop Express Editor's name gives a clear indication of the intended use of this free online image editor. It's not trying to replace a full blown desktop photo editing application, but is instead offered for users not needing that kind of power or for advanced users wanting to make quick, but high quality adjustments to a photo when away from their main computer. The whole process takes place on the Adobe web site and is very easy to follow. You just upload your image (in jpeg format) and a work on it in the work space

(see above illustration).. For the person who wants to play the "Decorate" screen offers a variety of fun tools to allow users to produce more creative results. Text can be applied and edited, and the addition of speech bubbles and graphics should keep many users amused for quite some time.

You can give Photoshop Express Editor a try at the **Photoshop Express site**.

Well that is all for this newsletter, again thanks to Walt for his contribution and if anybody has something interesting to share please do not hesitate to send it in. It is a great help to have outside help producing this newsletter!

Until next time, take care everyone and enjoy yourselves.

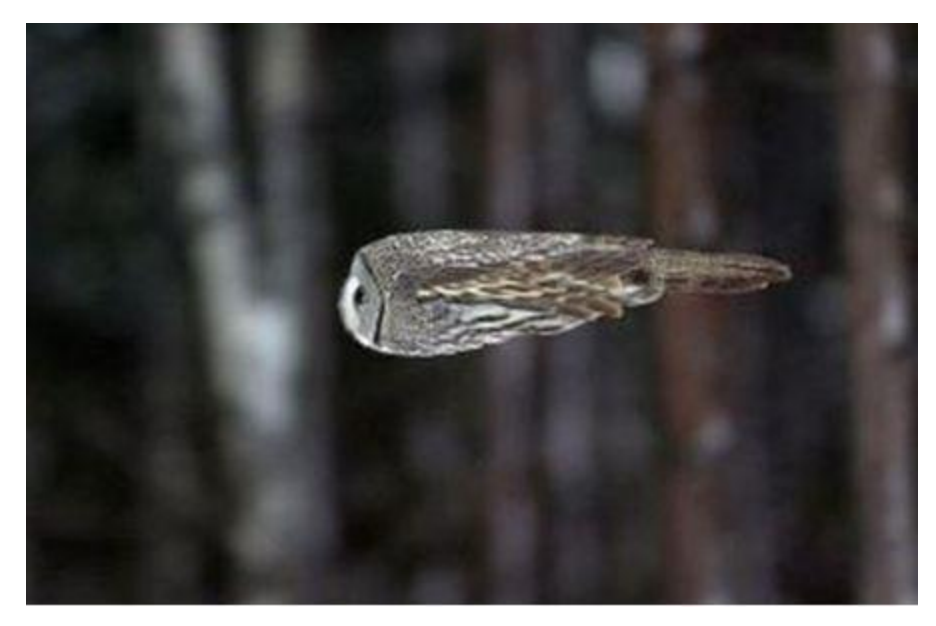

A picture I saw on the web. Hard to believe but it is a barn owl flying at full speed!